#### **Unidade 3: Linguagem de programação**

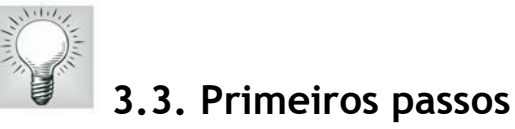

Iniciaremos os primeiros passos no aplicativo Scilab abrindo a janela principal, ilustrada na Figura 3.1. Aprenderemos inicialmente a realizar comandos diretamente no ambiente de trabalho.

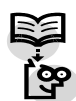

#### **3.3.1 Inserindo comentários**

É sempre muito conveniente o uso de comentários para explicar o que se está programando. Para inserir um comentário emprega-se o seguinte comando: *//*.

Exemplo:

--> // Inserindo um comentario

Os caracteres inseridos à direita das duas barras invertidas não são interpretados pelo Scilab. A utilização de comentários é um recurso importante na documentação de programas. Recomenda-se não utilizar no ambiente de programação palavras grafadas com acentos para evitar possíveis erros de interpretação no aplicativo.

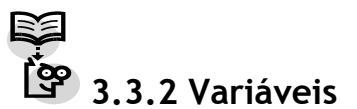

No programa Scilab existem algumas variáveis que possuem valores prédefinidos. Estas variáveis são protegidas e não podem ser apagadas. Para saber quais são as variáveis pré-definidas digite o comando *who* na linha de comando, em seguida pressione a tecla enter (↵) para execução. A Figura 3.4 apresenta a lista com estas variáveis.

| $-5$ who                                                | your variables are           |         |                                                                        |                  |               |                     |              |                |                     |                  |           |  |
|---------------------------------------------------------|------------------------------|---------|------------------------------------------------------------------------|------------------|---------------|---------------------|--------------|----------------|---------------------|------------------|-----------|--|
| whos                                                    | help<br>scicos_pal           |         | %scicos_menu                                                           |                  | %scicos_short |                     | Nscicos_help |                | %scicos_display_mod |                  |           |  |
| modelica_libs<br>SCIHOME<br>ь                           | scicos_pal_libs              |         |                                                                        | %scicos_lhb_list |               | %CmenuTypeOneVector |              | Mhelps         |                     | WSCI             | home      |  |
|                                                         | CreateScilabHomeDir          |         | PWD                                                                    | TMPDIR           | <b>MSDOS</b>  | <b>SCI</b>          | quilib       | sparselib      |                     | xdesslib         | percentli |  |
| polylib<br>armalib<br>tkscilib<br>%gui<br>%p∨m<br>using | intlib                       | elemlib | utillib                                                                | statslib         | alglib        | siglib              | optlib       | autolib        | roblib              | soundlib metalib |           |  |
|                                                         | tdcslib                      | s2flib  | mtlblib                                                                | SF.              | %T            | %z                  | %s           | %nan           | %inf                | COMPILER         | %gtk      |  |
|                                                         | %tk<br>33498 elements<br>and |         | %t<br>out of<br>60 variables out of                                    | %f<br>5000000.   | Neps<br>9231  | %50                 | Xi           | %e             |                     |                  |           |  |
|                                                         | your global variables are    |         |                                                                        |                  |               |                     |              |                |                     |                  |           |  |
| LANGUAGE<br>using                                       | Mhelps<br>and                |         | demolist %browsehelp<br>1192 elements out of 1<br>d 8 variables out of | 11000.           | LCC<br>767    | %toolboxes          |              | %toolboxes_dir |                     | INDEX            |           |  |

Figura 3.4: Lista de variáveis pré-definidas no programa Scilab.

Por exemplo, a variável **%e** representa o número de Euler, **%pi** representa o número pi (quociente entre o perímetro de uma circunferência e o seu diâmetro). Digitando na linha de comando **%e** [enter], e em seguida **%pi** [enter], teremos os valores destas variáveis, respectivamente, 2.7182818 e 3.1415927 (representados por 7 casas decimais). No aplicativo Scilab o separador entre a parte inteira e decimal de um número é representado pelo ponto (sistema americano).

Exemplo:

```
\rightarrow %e [enter]
%e = 2.7182818 
\rightarrow %pi [enter]
%pi = 3.1415927
```
Podemos atribuir valores às variáveis. Vejamos o exemplo ilustrado na Figura 3.5 onde a variável a assume o valor 2.5 e a b o valor 7.5.

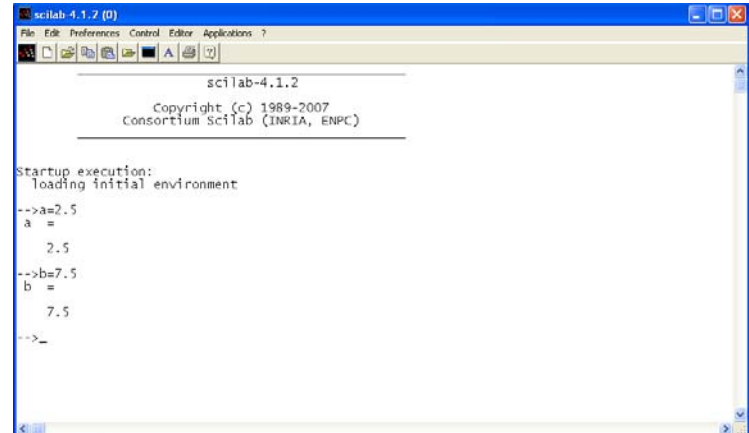

Figura 3.5: Atribuindo os valores 2.5 e 7.5 às variáveis a e b, respectivamente no ambiente de trabalho do programa Scilab.

É importante observar que o programa Scilab diferencia letras maiúsculas de minúsculas. Dessa forma, experimente atribuir os valores 4.5 e 1.4 às variáveis x (letra minúscula) e X (letra maiúscula), respectivamente, e veja o resultado. Vocês verão que o programa Scilab diferencia as letras maiúsculas das minúsculas (Figura 3.6). Voltaremos a abordar este tópico.

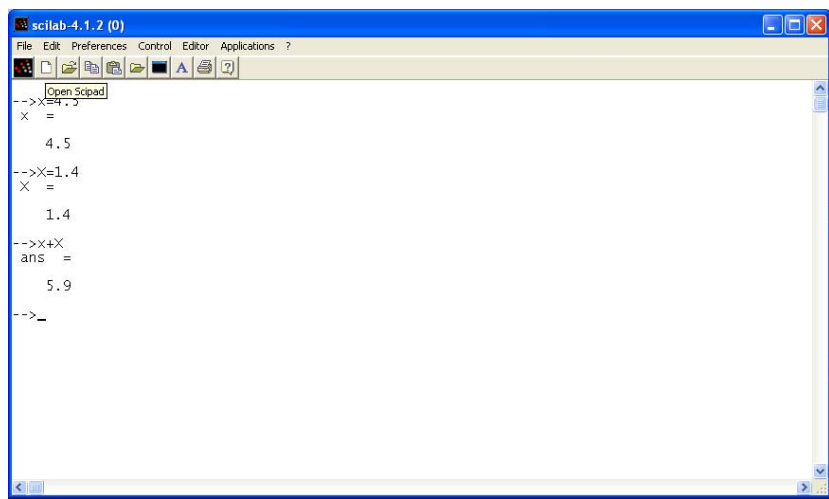

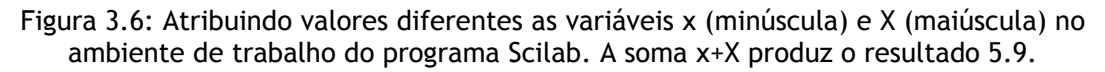

## **3.3.3. Operações básicas**

É possível realizar operações básicas com as variáveis declaradas. A soma, subtração, multiplicação e divisão são representadas pelos respectivos símbolos: +, -, \*, /.

A exponenciação de uma variável é representada pelo símbolo ^ ou \*\*.

A função raiz quadrada de uma variável é obtida através do comando sqrt( ); variável que se deseja extrair a raiz deve estar inserida dentro do parênteses.

A função exponencial é obtida através do comando exp( ),com a variável que se deseja aplicar a função inserida dentro do parênteses.

A função logaritmo neperiano de uma variável é calculado com o comando log( ). O logaritmo na base 10 é calculado com o comando log10( ).

A Figura 3.7 apresenta exemplos destas operações básicas.

| COX<br><sup>22</sup> scilab-4.1.2 (0)               | C scilab 4.1.2 (0)                                  | 同日区 |
|-----------------------------------------------------|-----------------------------------------------------|-----|
| File Edit Preferences Control Editor Applications 7 | File Edit Preferences Control Editor Applications 7 |     |
| <b>MDCBBCDDA8</b>                                   | MOSROSOAD                                           |     |
| -->// Atribuindo valores as variaveis a e b         | -->//Exponenciacao: aAb ou a**b                     |     |
| $-3a=2.0; b=3.0;$                                   | $dAz \leftarrow -$<br>$ans =$                       |     |
| $-5/1$ Soma: a+b                                    | 8.                                                  |     |
| $-5a+b$<br>$Ans =$                                  | -->// Raiz quadrada de a: sqrt(a)                   |     |
| 5.                                                  | $\rightarrow$ sart(a)<br>$ans =$                    |     |
| -->//Subtracao: a-b                                 | 1.4142136                                           |     |
| $-5a-b$<br>ans =                                    | -->// Exponencial de a: exp(a)                      |     |
| $-1$                                                | $\rightarrow$ >exp(a)<br>$ans =$                    |     |
| -->//MUltiplicacao: a*b                             | 7.3890561                                           |     |
| $-3a$ <sup>v</sup> b.<br>$ans =$                    | -->// Logaritmo neperiano.: ln(a)                   |     |
| 6.                                                  | $\rightarrow$ log(a)<br>ans =                       |     |
| $-3/7$ Divisão: $a/b$                               | 0.6931472                                           |     |
| $-3a/b$<br>ans =                                    | -->// Logaritmo na base 10: log10(a)                |     |
| 0.6666667                                           | $\rightarrow$ log10(a)<br>$ans =$                   |     |
| $-51$                                               | 0,30103                                             |     |
| $\epsilon$                                          | $\epsilon$                                          |     |

Figura 3.7: Operações básicas com variáveis no programa Scilab.

Os operadores algébricos possuem uma ordem para sua execução. A Figura 3.8 apresenta a ordem de execução.

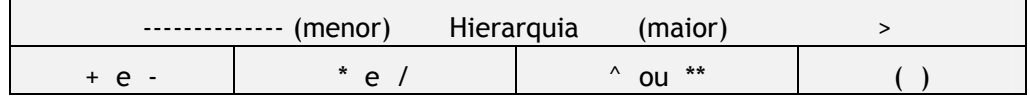

Figura 3.8: Ordem de execução dos operadores algébricos.

# **3.3.4. Apagando variáveis declaradas**

Para apagar uma variável criada pelo usuário utiliza-se o comando *clear* seguido do nome da variável que se deseja apagar.

Exemplo:

--> clear a [enter]

Pode-se também optar por apagar todas as variáveis declaradas pelo usuário que se encontram na memória do programa. Para isso utiliza-se o comando *clear*. As variáveis pré-definidas no Scilab não são apagadas com este comando.

Exemplo:

--> clear [enter]

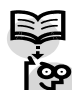

### **3.3.5 Limpando o ambiente de trabalho**

O comando *clc* é utilizado para limpar a área de trabalho no programa Scilab. Lembre-se que o comando *clc* apenas limpa a tela (ambiente de trabalho), e o comando *clear* é que apaga as variáveis da memória.

## **3.3.6 Funções trigonométricas**

De forma similar a outros pacotes computacionais, o programa Scilab também possui um conjunto de funções pré-definidas e que podem ser utilizadas pelo usuário, a exemplo das funções **exp( )** e **sqrt( )** vistas anteriormente.

A Tabela 3.1 apresenta as funções trigonométricas definidas no programa Scilab. O argumento utilizado está em radianos.

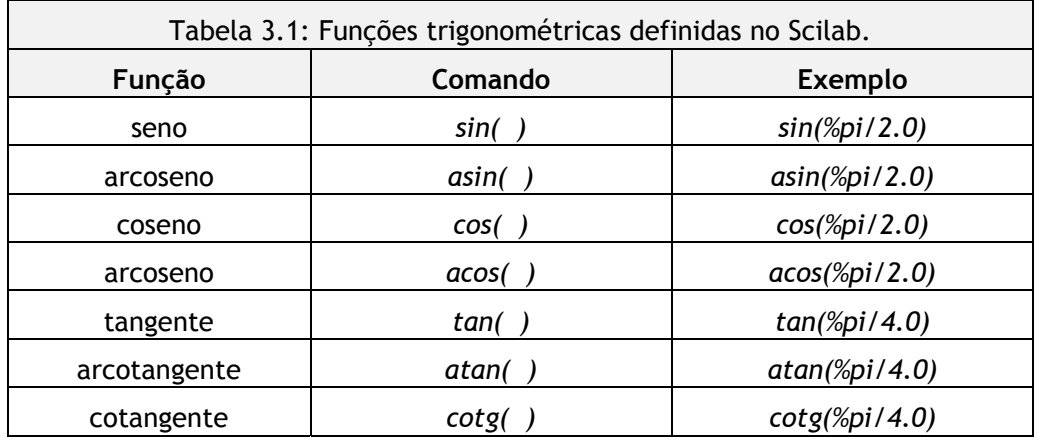

\* a variável **%pi** é pré-definida no Scilab.

## **3.3.7 Constantes especiais**

O Scilab possui algumas constantes denominadas especiais e que se iniciam com o símbolo porcentagem (%).

São elas:

**%i** : representa o valor da raiz quadrada de -1.0.

**%pi** : representa o valor da variável pi (3.1415927, representado com sete casas decimais).

**%eps** : representa o menor número armazenado na precisão utilizada pelo programa no computador, tal que 1.0+%eps = 1.0. É a precisão da máquina na precisão empregada.

**%inf** : representa um número muito grande.

A divisão de um número por %inf resulta sempre em zero.

**%Nan** : representa "not a number" (não é um número)

**%t** e **%f**: representam as constantes booleanas verdadeiro e falso, respectivamente.